# **ממשק משתמש גרפי בעזרת SWT**

תוכנה 1 בשפת Java אסף זריצקי ומתי שמרת

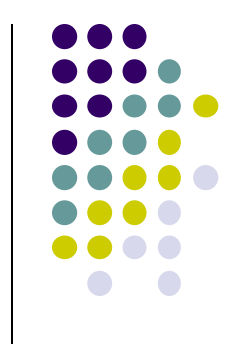

## **SWT**

- בנויה על העיקרון של publish/subscribe
- אלמנטים בסיסיים )Widgets )מייצרים אירועים )Events ) שאליהם נרשמים מאזינים )Listener)
- ה Widgets וה- Events מוגדרים ע"י כותבי הספרייה
	- מאזינים נכתבים ע"י המשתמש
	- תגובות שונות לאירועים זהים כתלוי באפליקציה

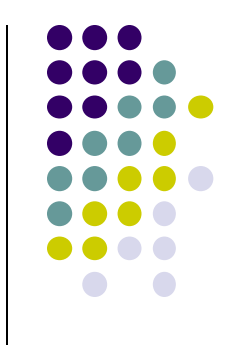

## **SWT Widgets**

- אבני הבניין של ממשקים גרפים
- **[org.eclipse.swt.widgets](http://www.cise.ufl.edu/mirrors/eclipse/eclipse/downloads/documentation/2.0/html/plugins/org.eclipse.platform.doc.isv/reference/api/org/eclipse/swt/widgets/package-summary.html)** ב מוגדרים
- תת-טיפוסים של המחלקה האבסטרקטית [Widget](http://help.eclipse.org/stable/nftopic/org.eclipse.platform.doc.isv/reference/api/org/eclipse/swt/widgets/Widget.html)

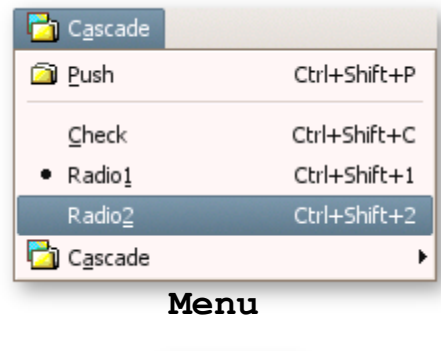

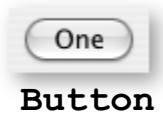

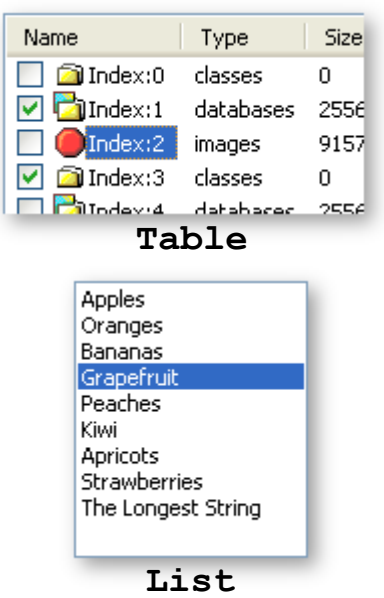

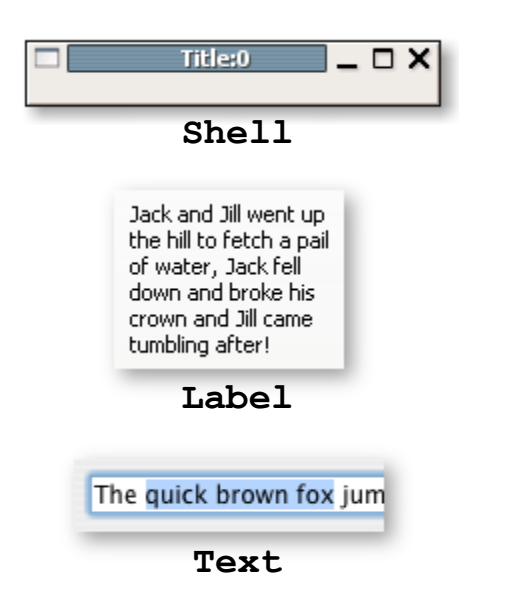

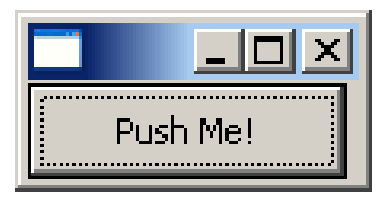

#### **כפתור**

```
public class ShellWithButton {
  public static void main(String[] args) {
     Display display = Display.getDefault();
      Shell shell = new Shell (display);
     Button ok = new Button (shell, SWT.PUSH);
     ok.setText ("Push Me!");
     ok.setLocation(0,0);
     ok.setSize(100,30);
      shell.pack ();
      shell.open ();
     while (!shell.isDisposed ()) {
          if (!display.readAndDispatch())
              display.sleep ();
      }
     display.dispose ();
   }
}
```
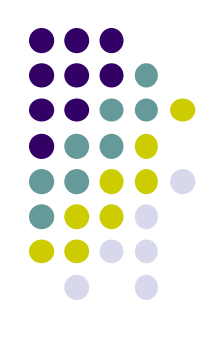

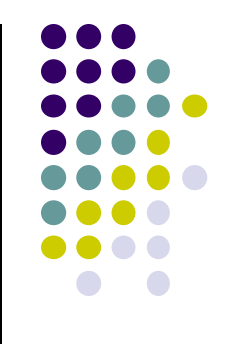

## **הוספת טיפול בארועים**

- הכפתור לא מגיב ללחיצות. יש להוסיף טיפול בארוע "לחיצה"
- על המחלקה המטפלת לממש את המנשק **SelectionListener**
	- על הכפתור עצמו להגדיר מי העצם )או העצמים( שיטפלו בארוע
		- כמה גישות אפשריות:
		- הגדרת מחלקה שיורשת מכפתור
		- מחלקה שמכילה כפתור כאחד משדותיה
		- יצירת מחלקה עצמאית שתטפל באירועי הלחיצה
	- לכל אחת מהאפשרויות יתרונות וחסרונות שידונו בהמשך

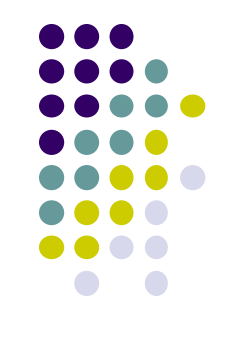

### **הוספת טיפול בארועים**

- הכפתור לא מגיב ללחיצות. יש להוסיף טיפול באירוע "לחיצה"
	- עלינו לממש מאזין המקבל שמטפל באירוע ולהרשם על הווידג'ט המתאים.
		- כיצד נדע אילו אירועים מייצר ווידג'ט? איזה מנשק עלינו לממש?
			- נסתכל בתיעוד

**Events:** 

Selection

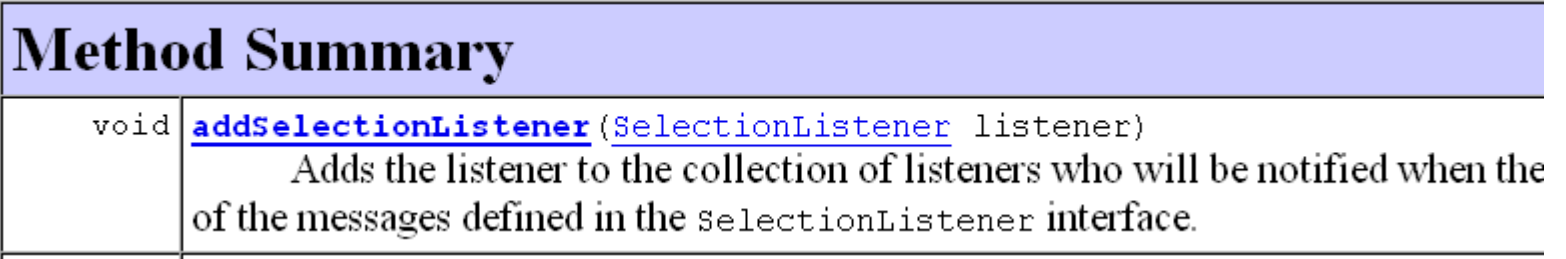

## **טיפול בארועים במחלקה נפרדת**

**public class ButtonHandler** 

**}**

**implements SelectionListener {**

```
public void widgetSelected(SelectionEvent e) {
    if (e.getSource() instanceof Button) {
          Button b = (Button) e.getSource();
          b.setText("Thanks!");
    }
}
```
**public void widgetDefaultSelected(SelectionEvent e){ // TODO Auto-generated method stub }**

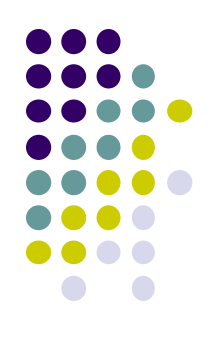

## **טיפול בארועים במחלקה נפרדת**

```
public class ShellWithButton {
  public static void main(String[] args) {
       Display display = Display.getDefault();
       Shell shell = new Shell (display);
       Button ok = new Button(shell, SWT.PUSH);
       ok.addSelectionListener(new ButtonHandler());
       ok.setText ("Push Me!");
       ok.setLocation(0,0);
       ok.setSize(100,30);
       shell.pack ();
       shell.open ();
       while (!shell.isDisposed ()) {
               if (!display.readAndDispatch ()) display.sleep ();
        }
       display.dispose ();
```
**}**

**}**

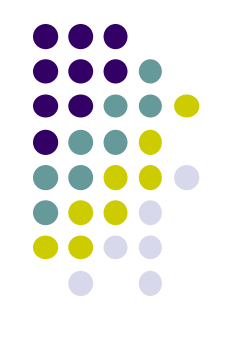

## **טיפול בארועים במחלקה נפרדת**

- לעיתים הטיפול באירוע דורש הכרות אינטימית עם המקור )כדי להימנע מחשיפת המבנה הפנימי של המקור(
	- שימוש במחלקה פנימית יוצר את האינטימיות הדרושה
- בדוגמא הבאה נרצה לעדכן תווית על סמך קלט מהמשתמש
	- דרושה הכרות לא רק עם יוצר האירוע )Text )אלא גם עם חלקים אחרים במבנה

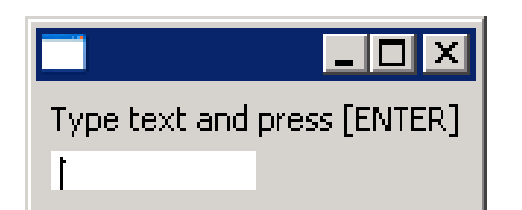

**}**

## **מחלקה פנימית**

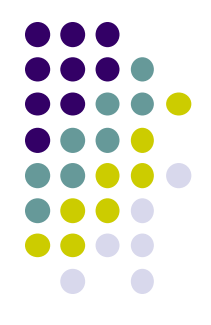

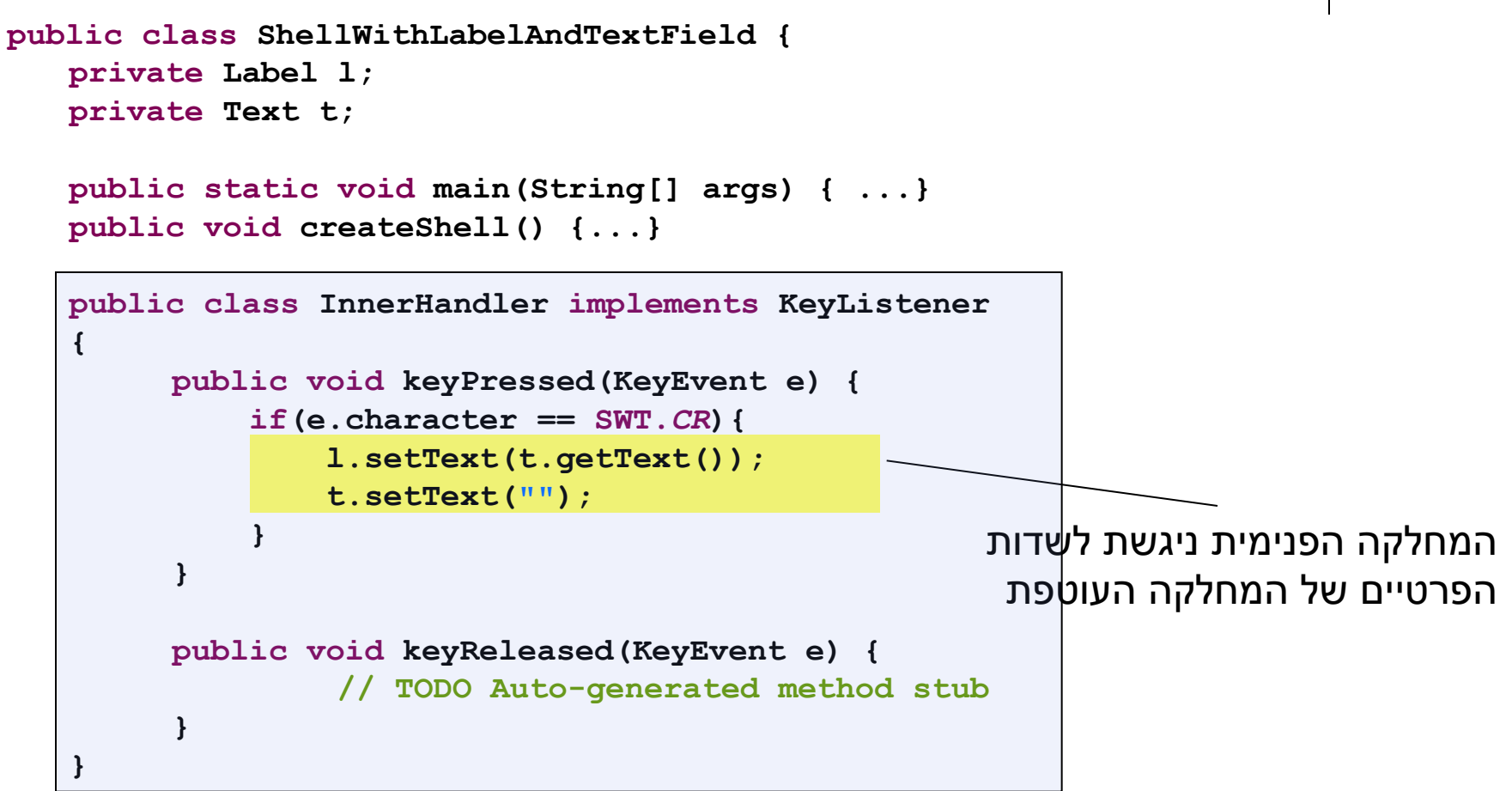

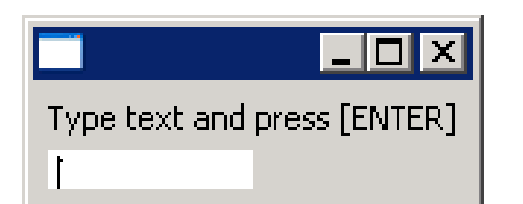

**}**

## **מחלקה פנימית**

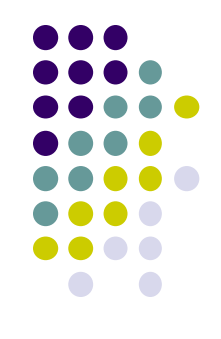

```
public class ShellWithLabelAndTextField {
```

```
private Label l;
private Text t;
public static void main(String[] args) {
     ShellWithLabelAndTextField shell = new ShellWithLabelAndTextField();
     shell.createShell();
}
public void createShell() {
     Display display = new Display ();
     Shell shell = new Shell (display);
     GridLayout gl = new GridLayout();
     shell.setLayout(gl);
     l = new Label (shell, SWT.CENTER);
     l.setText ("Type text and press [ENTER]");
     t = new Text(shell, SWT.LEFT);
     t.addKeyListener(new InnerHandler());
     // pack(), open(), while ... Dispose()
```
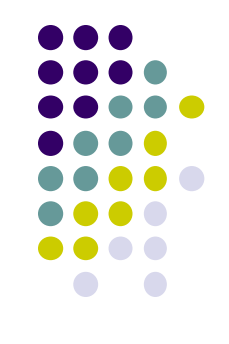

## **שימוש במחלקות אנונימיות**

- בדרך כלל נזדקק רק למאזין יחיד לכל אירוע
	- נשתמש במחלקה לוקאלית אנונימית
- תזכורת: **new className([argument-list]) {classBody}**
	- יצירת מופע חדש של מחלקה ללא שם, שטרם הוגדרה, שיורשת באופן אוטומטי מ className

**new interfaceName() {classBody}**

 יצירת מופע חדש של מחלקה ללא שם, שטרם הוגדרה, שמממשת באופן אוטומטי את interfaceName

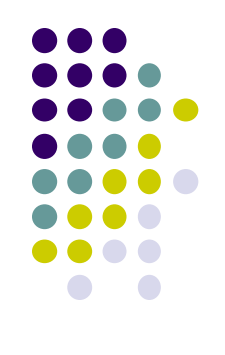

#### **מחלקה אנונימית**

**public class ShellWithLabelAndTextField {**

**}**

```
...
public void createShell() {
     ...
     t.addKeyListener(new KeyListener() {
         public void keyPressed(KeyEvent e) {
             if (e.character == NEW_LINE_CHAR) {
                  l.setText(t.getText());
                 t.setText("");
              }
         }
         public void keyReleased(KeyEvent e) {
             // TODO Auto-generated method stub
         }
     } );
      // pack(), open(), while ... Dispose()
}
                                 סוגר סוגריים של המתודה ()addKeyListener
```
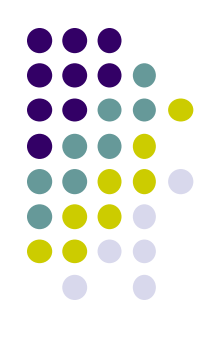

#### **שימוש ב Adapter**

**public class ShellWithLabelAndTextField {**

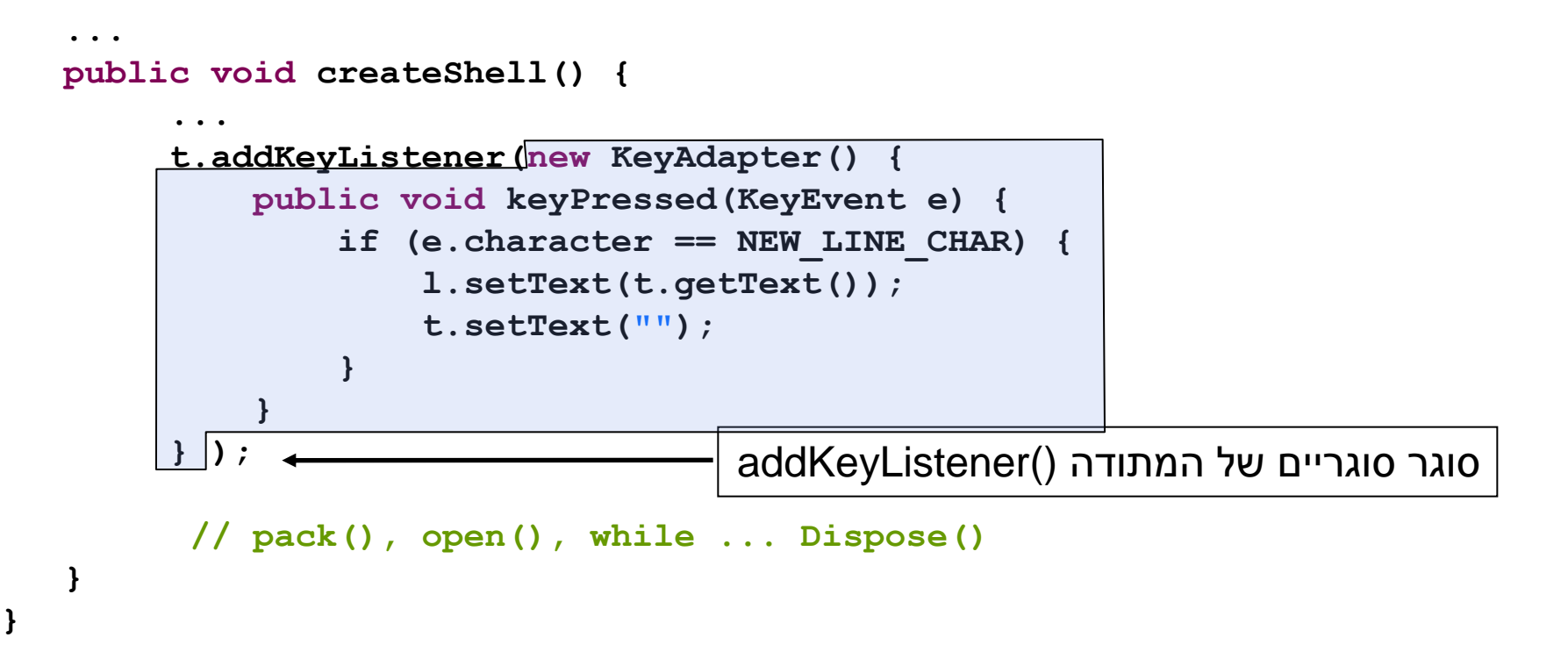

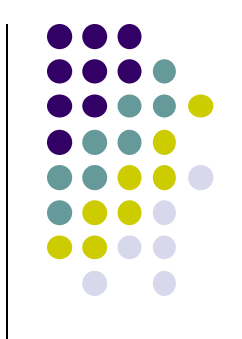

## **המחלקה SWT**

- **org.eclipse.swt.SWT** ב מוגדרת
	- אוסף של קבועים:
- ... ,MouseDown ,FocusIn ,Close ,Activate אירועים
	- ... ,COLOR\_BLUE ,COLOR\_BLACK צבעים
		- ... ,ESC ,DEL ,CR תווים
		- ... ,END ,ARROW\_DOWN מקשים אירוע